# **EPAF TRAINING**

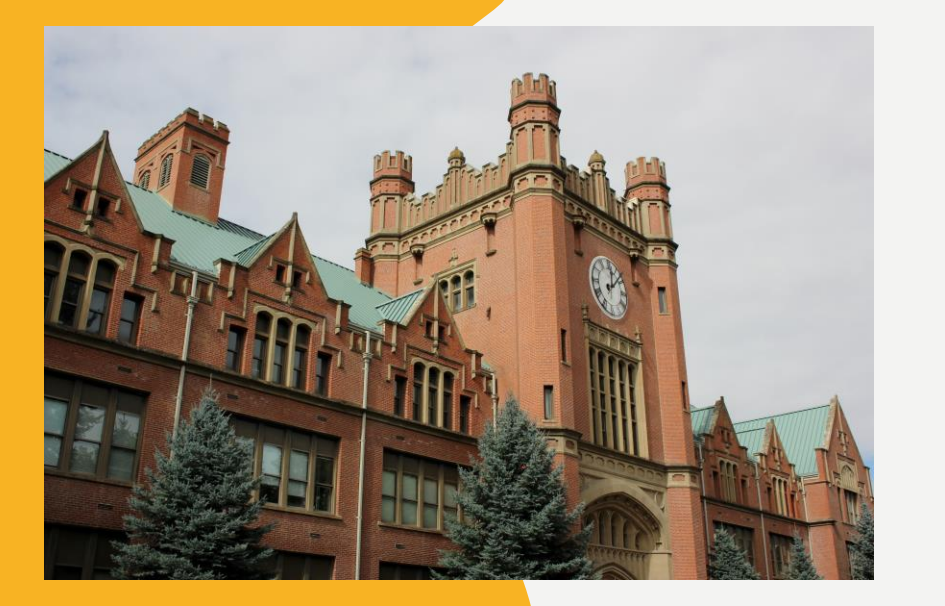

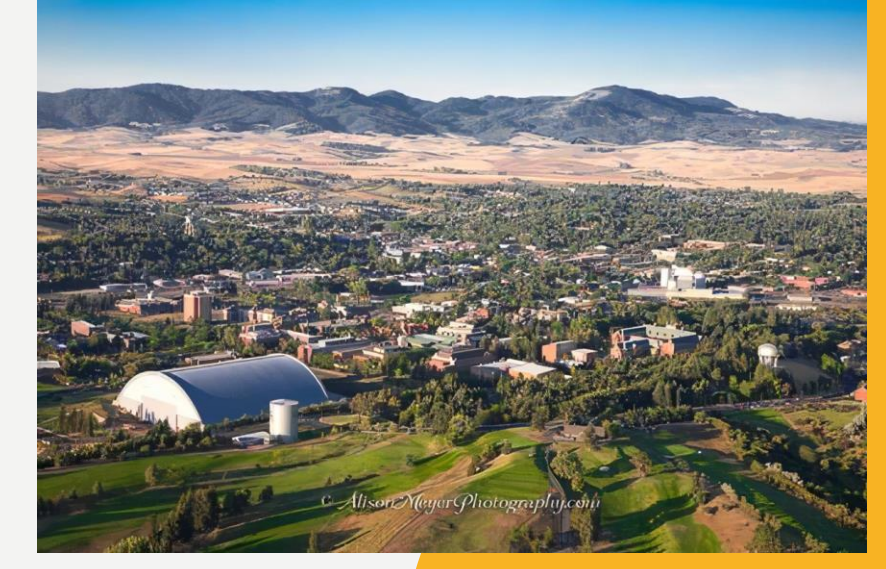

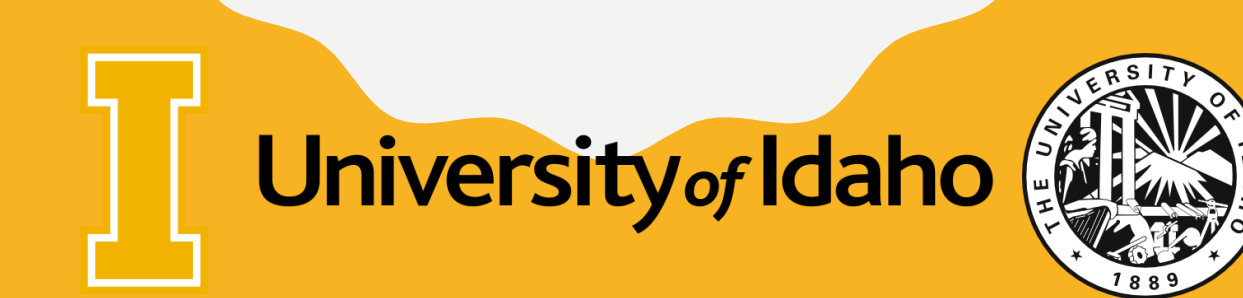

#### **EMPLOYMENT PROCESS FLOWCHART**

- New employee: Hiring proposal or Offer letter
- Human Resources: Employment authorization
- ➢ Questions asked: Anticipated start date and background check required?
- ➢ 1-3 business days to process I-9s, more if high volume time of year.
- EPAF Process (overview):
	- Submission in Vandal Web
	- Approvals
	- Review and applied
	- Reports
	- Deductions are setup
	- Employee Information System
	- Supervisor assignment
	- GoSignMeUp and/or BBLearnTrainings

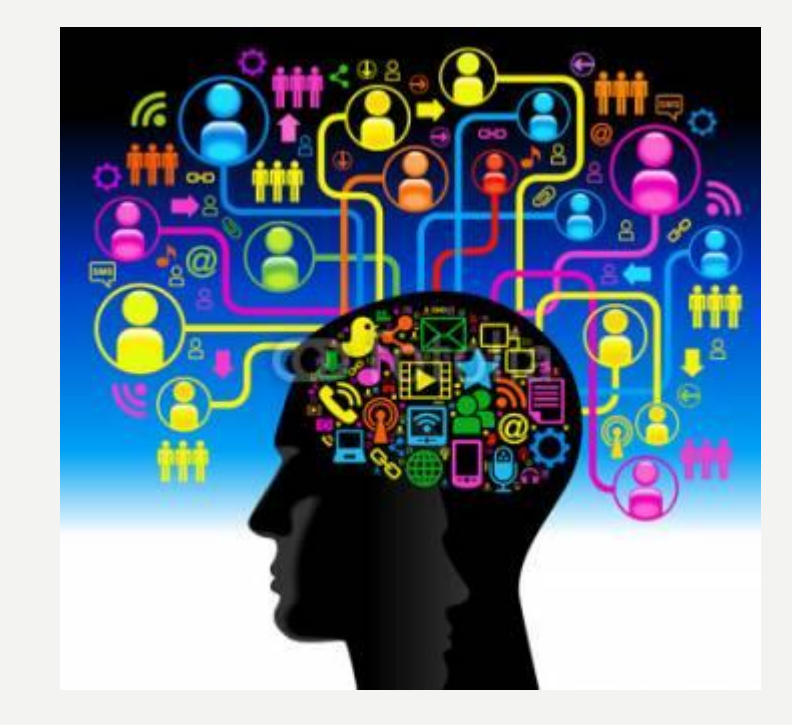

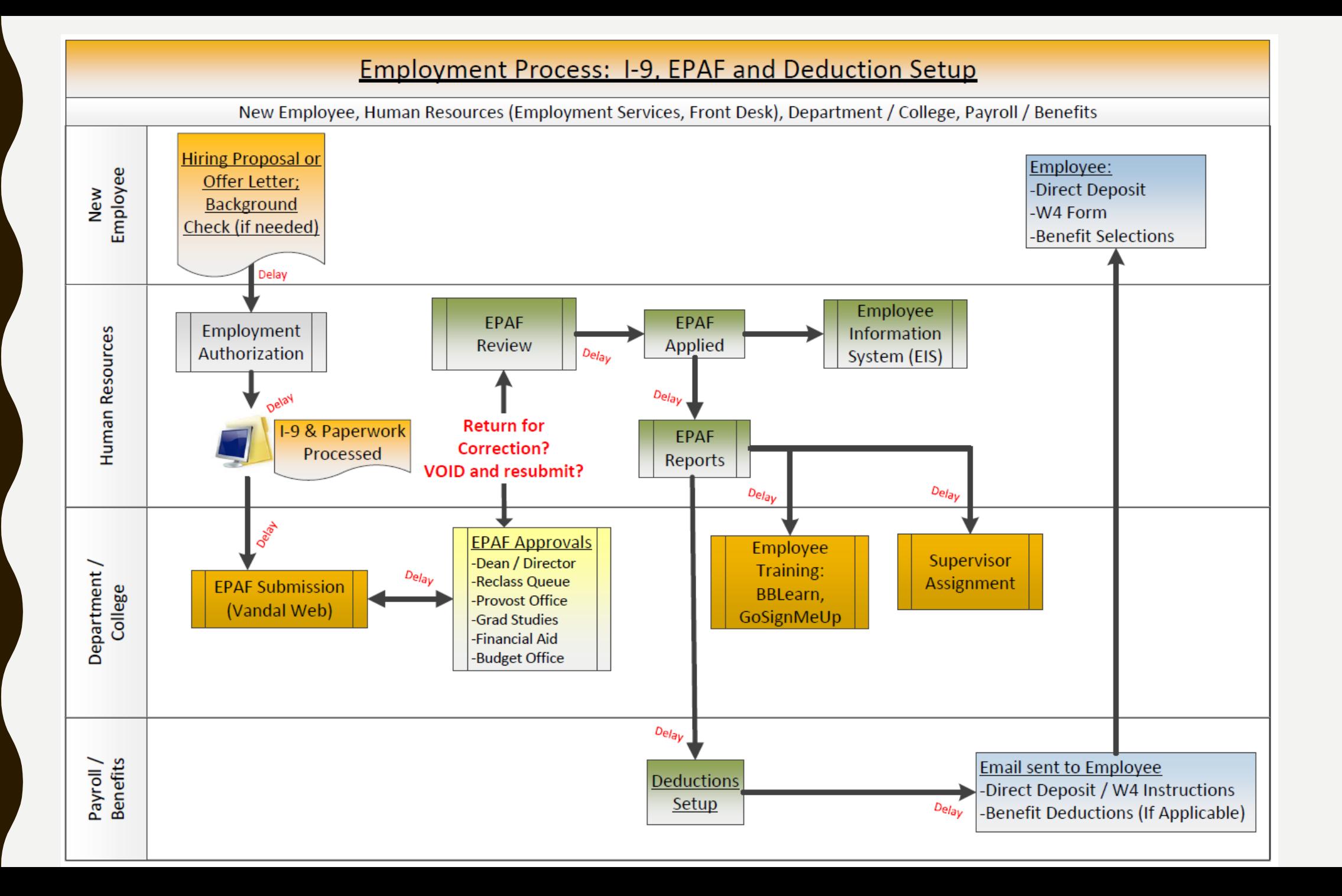

#### EPAF Process

- Submission
- Approvals
- Review
- **Return for correction?**
- **Void and resubmit?**

#### Watch For:

- Position Control Number (PCN)
- Suffix
- Approval Category
- Dates
- **Return for correction or**
- **Void and start over**

## **EPAF PROCESS**

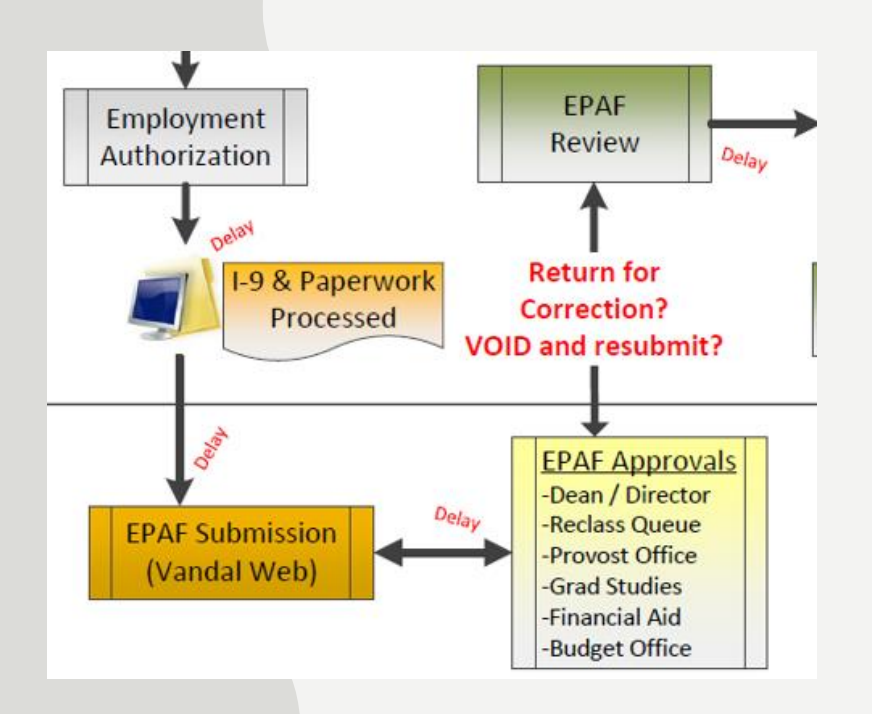

### **TERMS AND DEFINITIONS**

- What is an EPAF?
- ➢*Electronic Personnel Action Form*
- Who is an Originator?
- ➢*A designated person authorized to create EPAFs*
- Who are Approvers?
- ➢*Dean/Director*
- ➢*Provost Office*
- ➢*Grad Studies*
- ➢*Financial Aid Office*
- ➢*Budget Office*
- ➢*Human Resources (final review, approve and apply)*

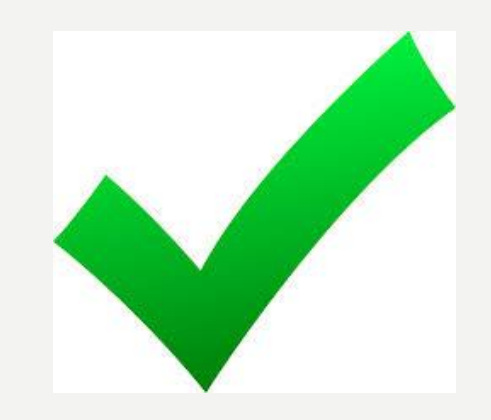

## **POSITION CONTROL NUMBERS**

PCN: A six-digit code assigned to each position. Suffix: a two-digit code

Temp Help/PERSI eligible (T1):

- PERSI Public Employee Retirement System of Idaho
- 20 or more hours per week, 5 or more consecutive months

#### **Temporary Help**

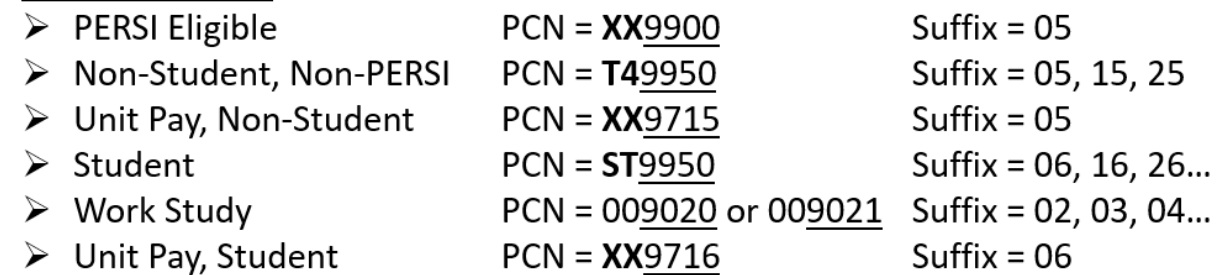

Temp Help Student (ST) positions – Should be enrolled in at least 9 credits

Temp Help, Non-Student and Non-PERSI (T4):

- Working less than 20 hours per week or less than 5 months
- Appointed for a maximum of one year

### **POSITION CONTROL NUMBERS**

- Student (ST) positions: Enrolled in full time credits
- Non-PERSI and Non Student Temp Help (T4): max hours of 1,385 worked in a 5 month consecutive period.
- PERSI/Non-Student Temp Help (T1): only benefit is PERSI and leave accrual.
- Board appointed: Classified (C), Exempt (E) and Faculty (F) positions

#### **SUFFIX NUMBERS**

- For Board Appointed positions, the suffix is either .00 or .01 depending on funding source for the position.
- Permanently funded positions are .00
- Contingent upon funding positions are .01

## **Job Titles!**

Student and Temp position titles are set by the job

Board Appointed Positions –

- Position title assigned in Banner (NBAPOSN)
- PeopleAdmin Action to change title

Graduate Assistants –

- Research Assistant
- Teaching Assistant or Support Assistant

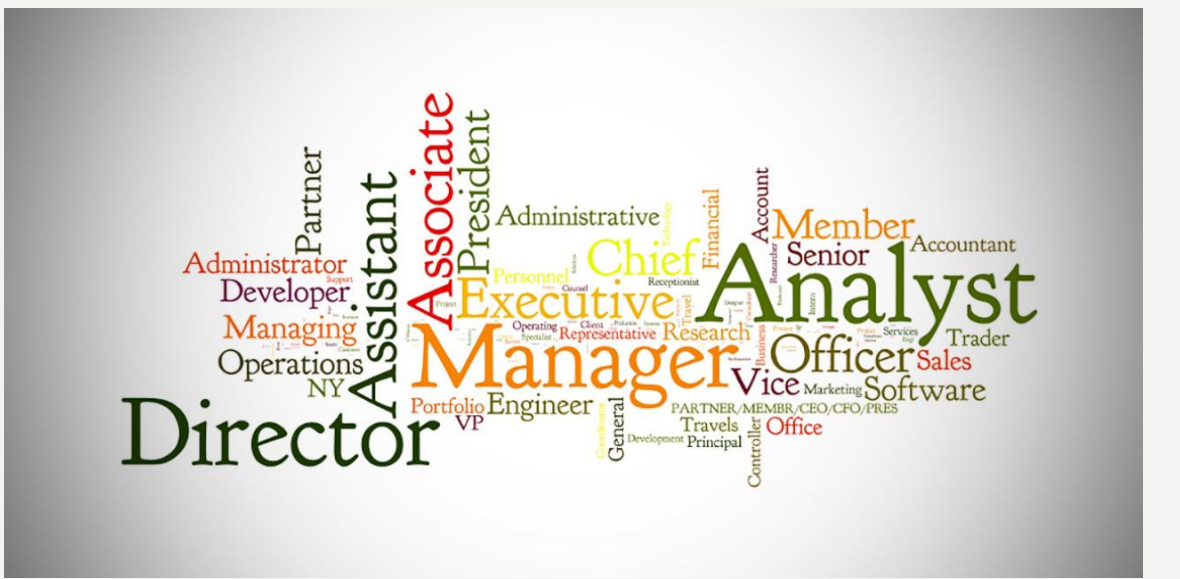

Faculty and Temporary Faculty positions are set by the Provost's Office

Any classification/compensation or faculty questions?

[HR-ClassComp@uidaho.edu](mailto:HR-ClassComp@uidaho.edu) or [Provost@uidaho.edu](mailto:Provost@uidaho.edu)

#### **Salary Vs Hourly and FTE**

Annual Salary – Faculty and Exempt Hourly Pay – Classified, Temp Help, Students

Full Time Equivalent (FTE) is the percentage of time assigned to a position, 3 decimals.

For board appointed 80 hours per pay = 80 / 80 = 1.0 FTE 40 hours per pay = 40 / 80 = 0.50 FTE Lowest FTE is 10 hours per pay = 10 / 80 = 0.125 FTE

Temp help positions are 0.00 FTE – goes by hours per pay

#### Hours, Pays, Factors

- Hours per day : (8 hours for full-time) multiplied by 10 working days (two weeks) = 80 hours per pay
- Pays : Number of paychecks employee will receive in a fiscal year. 1 day = 0.1, 10 days, one pay = 1.0
	- Enter your pays as if you will work the full year, not pro-rated
- Factors : Actual pay periods an employee works in a fiscal year.
- **Examples:** 
	- Full Time, Fiscal Year, Classified 26 / 26
	- 10-month, Fiscal Year, Exempt 24 / 24
	- Temp Help  $-$  26 / 26
	- Academic Year, Faculty, 19.5 / 19.5 (August May)
	- F5 Semester, Fall Semester 9 / 9 (August December)

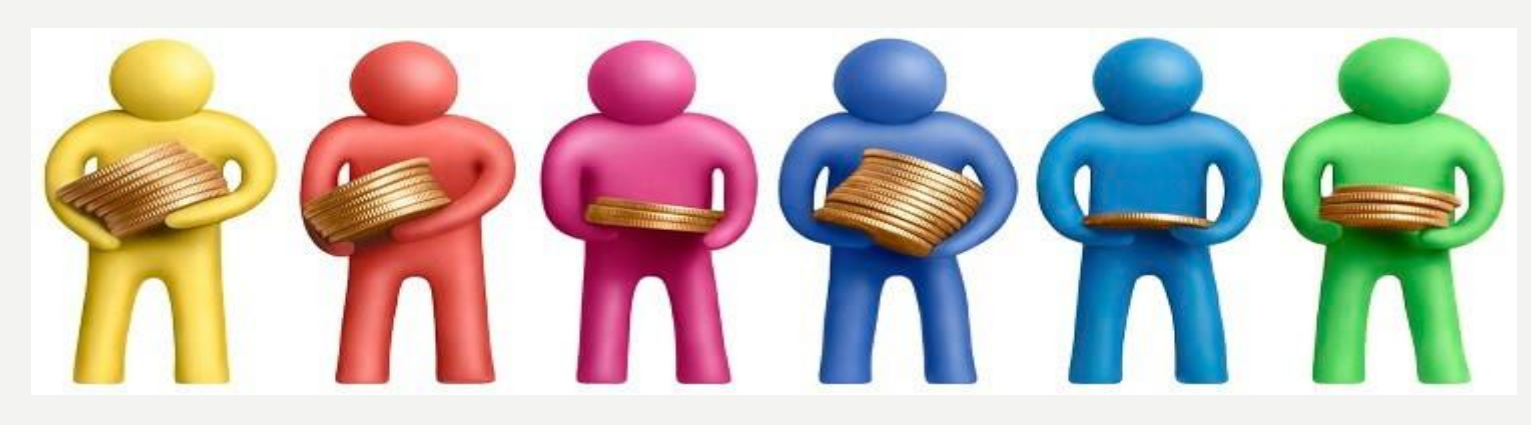

#### **Employee Class (ECLS)**

Employee class describes the type of employment, earnings, and FTE associated with an employee. Each position has its own employee class.

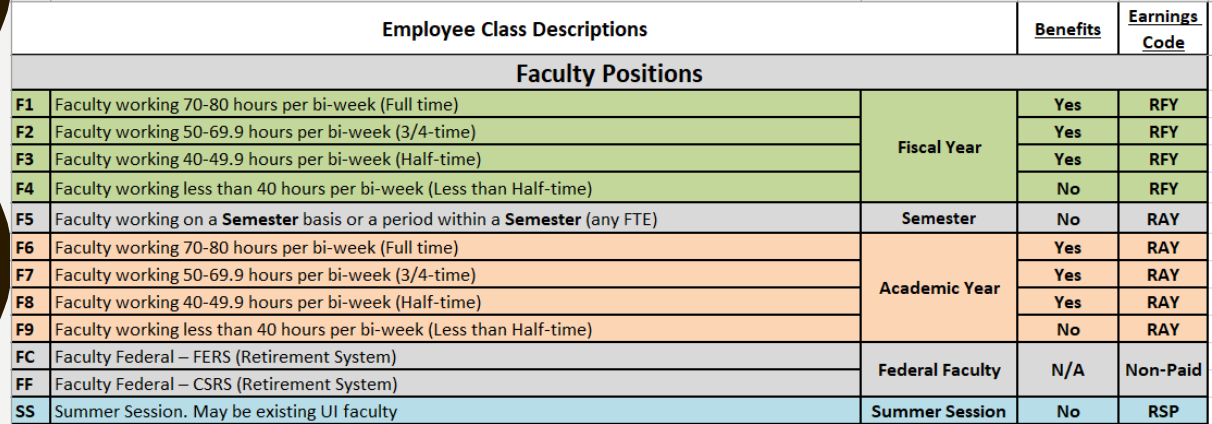

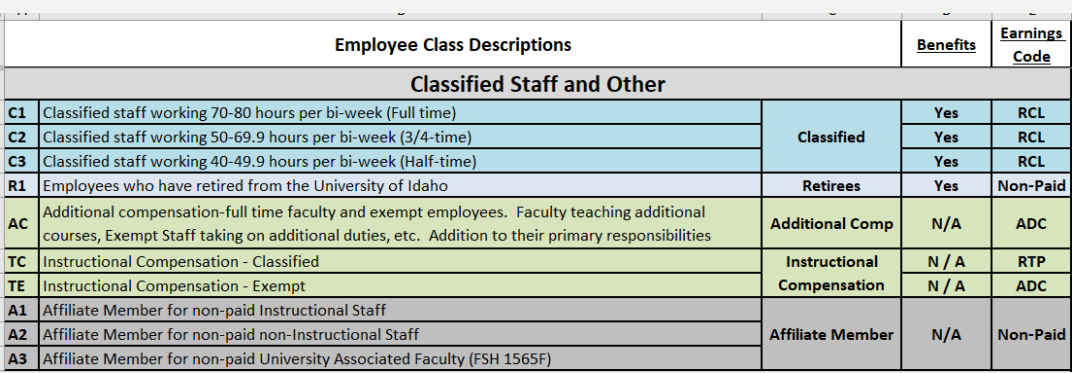

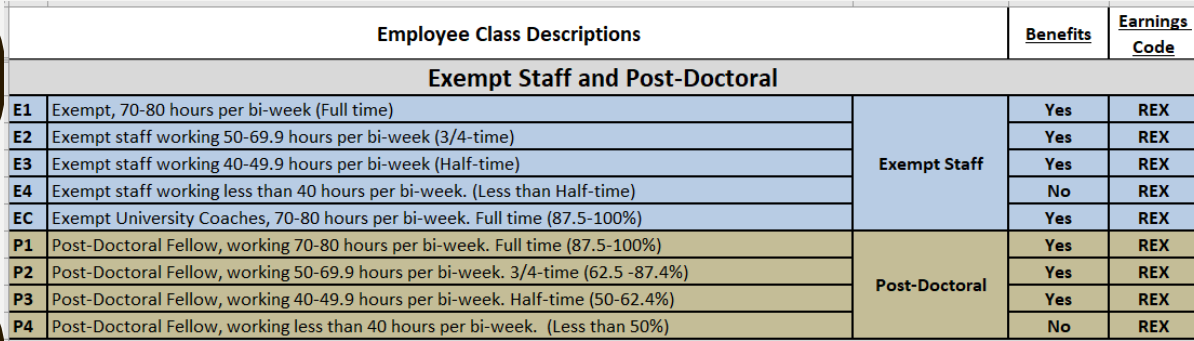

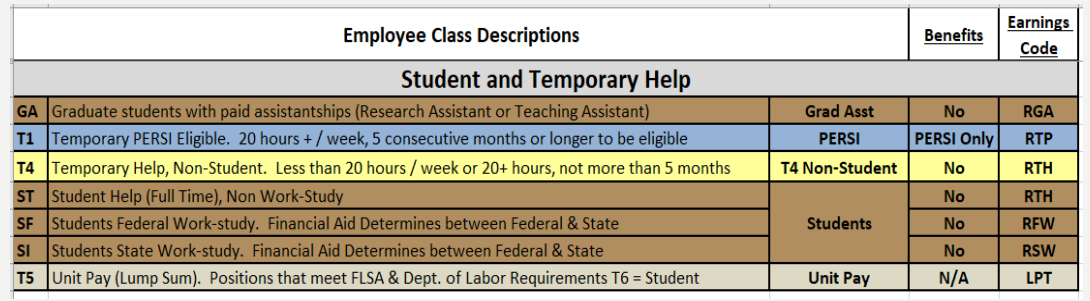

#### **Before You Start An EPAF**

Verify employment history in Banner

• NBAJOBS or search directly in NBIJLST

Search by Vandal # and use Query Date of 01/01/1996

Shows entire employment history – valuable for determining EPAF Approval Category

Query Date: \* 01/01/1996 m

Employee's work authorization date (if reappointed)

- More than 3 years old and break in service
- Check PEAEMPL under the US Regulatory Tab

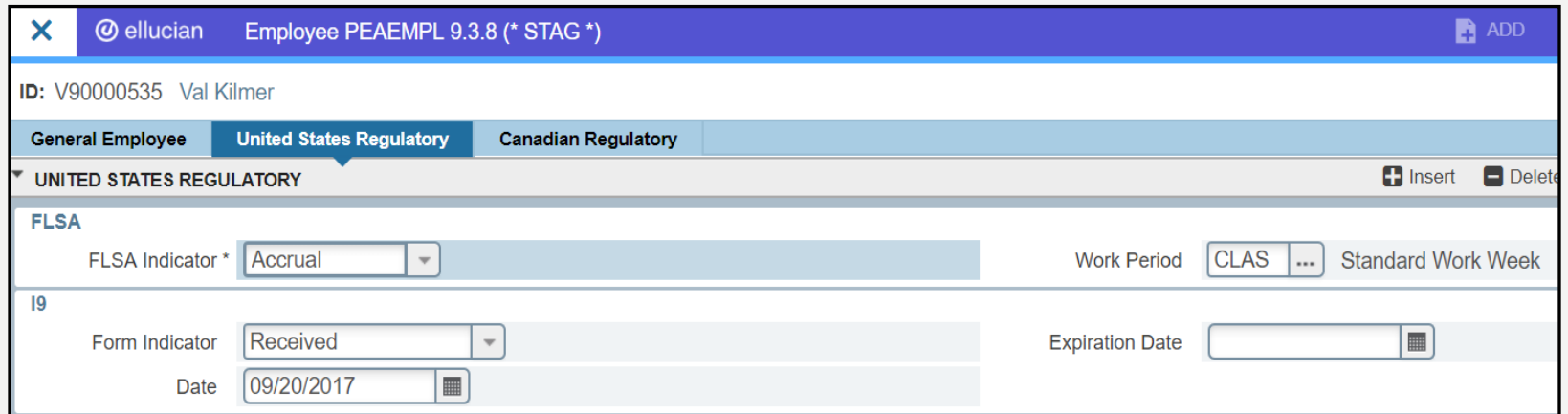

#### **Dates! What to use and where?**

**Jobs Effective Date:** When does the EPAF take effect? Typically, this is the beginning of a pay period Some exceptions, depending on situation, may occur. **Always greater than last paid date!**

**Personnel Date:** When should the EPAF have occurred? If you miss a deadline or need to back date the EPAF, this would be the best place for that information.

**Job Begin Date:** The date the employee is appointed into that job. If employee changes jobs, then the date also changes.

**Current Hire Date:** Employees returning to work, new employees, transfer employees

**Seniority Date:** The first day in that PCN. Used to calculate staff

target salaries

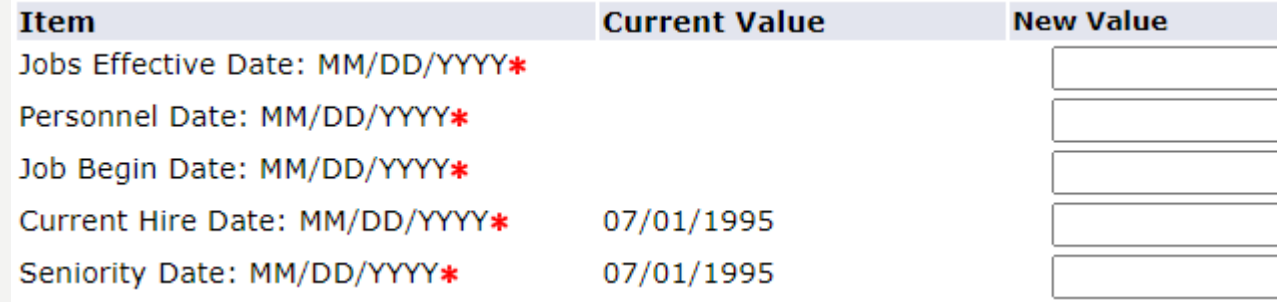

#### **DEADLINES?!**

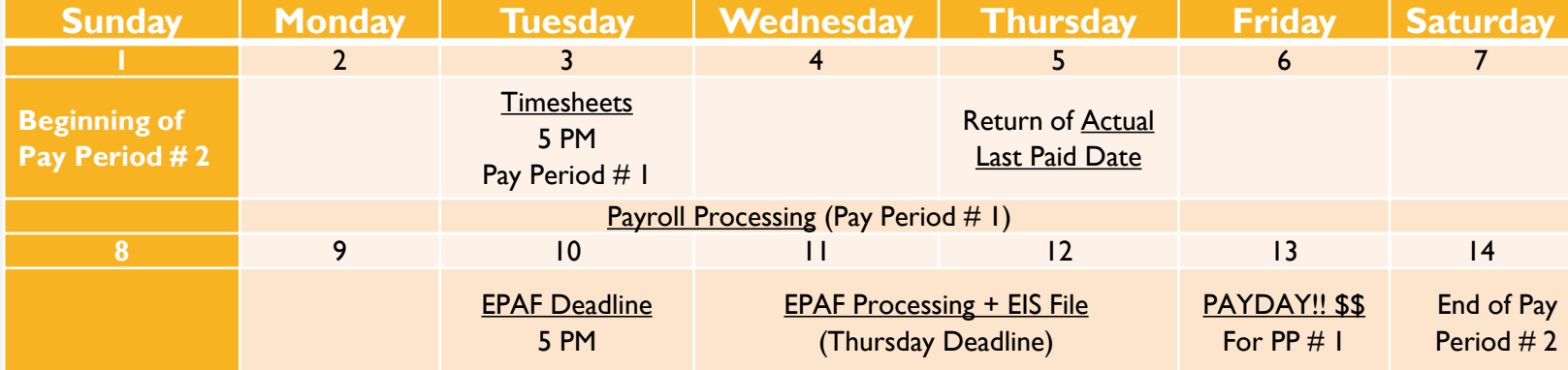

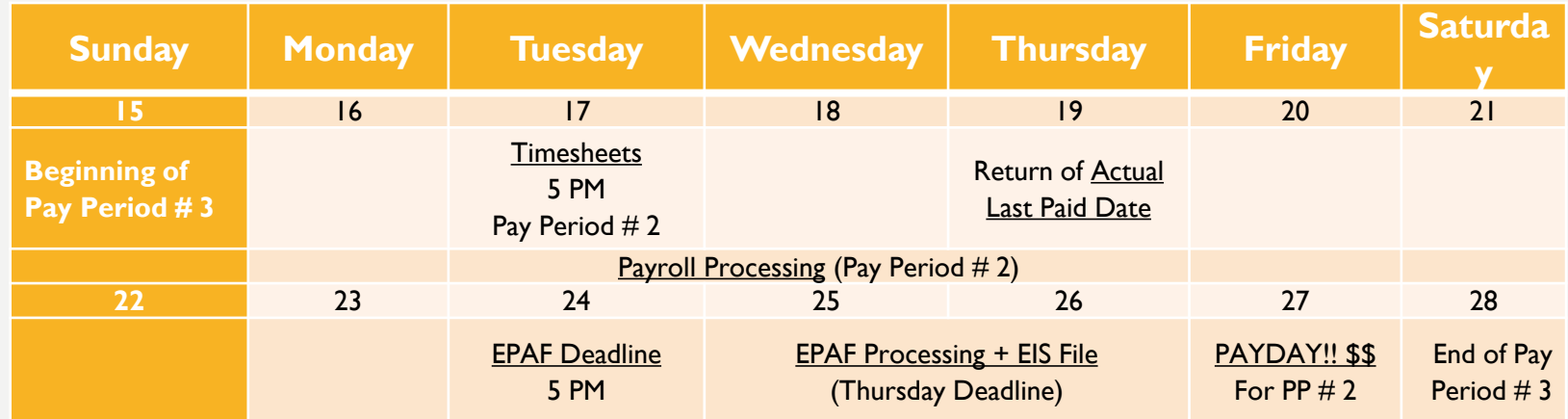

#### **Most Common EPAF Errors**

When contacting HR EPAF Team – Always include Name, EPAF Transaction number and Vandal #

1. Error: "Contract Start and End dates must both exist" To fix, delete end date.

2. Error: "Employee already has primary job" or "Employee doesn't have a primary job set" Contact EPAF team with Vandal  $#$  and name to update system

3. Error: "Invalid value for organization"

Contact HR EPAF with the Vandal  $#$  and the organization it should be. EPAF team will update system

4. Error: "Immediate action is needed to complete and/or recertify the I-9" Contact HR front desk for assistance [hr@uidaho.edu](mailto:hr@uidaho.edu)

Helpful tip: Query date, jobs effective date and labor distribution date should all match!

# Questions?

Who's ready?!